## **BAB V**

## **IMPLEMENTASI DAN PENGUJIAN**

#### **5.1 IMPLEMENTASI PROGRAM**

Implementasi merupakan hasil dari tampilan rancangan program yang telah dirancang berdasarkan rancangan *output*, rancangan *input*, yang telah dirancang pada pembahasan sebelumnya. Adapun implementasi rancangan program antara lain adalah sebagai berikut:

#### **5.1.1 Implementasi Tampilan** *Output*

Implementasi *output* merupakan tahap penerapan dari rancangan *output* menjadi hasil jadi yang berasal dari *input* yang diberikan. Berikut implementasi *output* dari rancangan program.

#### 1. Implementasi *Output* Halaman *Home*

Dibawah ini merupakan hasil implemntasi halaman. Halaman ini ditampilkan ketika pengguna berhasil melakukan *login*. Gambar 5.1 merupakan hasil implementasi dari rancangan pada gambar 4.24

| Toko Aini                     |                               |
|-------------------------------|-------------------------------|
| MENU UTAMA                    | <b>Selamat Datang, Sheren</b> |
| # Home                        | Tuesday, 11 January 2022      |
| <b>A</b> Data Pengguna        |                               |
| 불 Data Supplier               |                               |
| <b>N</b> Data Merk            |                               |
| <b>Data Kategori</b>          |                               |
| & Data Barang                 |                               |
| <b>E</b> Data Pembelian       |                               |
| <b>CEI Data Penjualan</b>     |                               |
| <b>Data Laporan</b>           |                               |
| $\qquad \qquad \text{logout}$ |                               |
|                               |                               |
|                               |                               |
|                               | Copyright © 2021 Toko Aini    |

**Gambar 5.1 Implementasi** *Output* **Halaman** *Home*

2. Implementasi *Output* Halaman Pengguna

Dibawah ini merupakan hasil implementasi halaman pengguna yang ada di Toko Aini. Halaman ini menampilkan data pengguna pada sistem. Gambar 5.2 merupakan hasil implementasi dari rancangan pada gambar 4.25

| Toko Aini                |                 |                      |                 |                                  |                 |                                  |                |
|--------------------------|-----------------|----------------------|-----------------|----------------------------------|-----------------|----------------------------------|----------------|
| MENU UTAMA               | $+$ Tambah Data |                      |                 |                                  | Search          |                                  | $\mathbf{Q}$   |
| # Home                   |                 | <b>DATA PENGGUNA</b> |                 |                                  |                 |                                  |                |
| Data Pengguna            |                 |                      |                 |                                  |                 |                                  |                |
| 불 Data Supplier          | No.             | Nama Pengguna        | <b>Username</b> | Password                         | Level Pengguna  | <b>Ubah</b>                      | Hapus          |
| <b>N</b> Data Merk       | 1               | Sheren               | owner           | 5be057accb25758101fa5eadbbd79503 | <b>Remiti's</b> | $\ensuremath{\mathbb{R}}^p$ Ubah | <b>B</b> Hapus |
| <b>Data Kategori</b>     |                 |                      |                 |                                  |                 |                                  |                |
| & Data Barang            |                 |                      |                 | Previous 1 Next                  |                 |                                  |                |
| <b>PE</b> Data Pembelian |                 |                      |                 |                                  |                 |                                  |                |
| <b>ED</b> Data Penjualan |                 |                      |                 |                                  |                 |                                  |                |
| <b>Data Laporan</b>      |                 |                      |                 |                                  |                 |                                  |                |
| <b>E</b> Logout          |                 |                      |                 |                                  |                 |                                  |                |
|                          |                 |                      |                 |                                  |                 |                                  |                |
|                          |                 |                      |                 |                                  |                 |                                  |                |
|                          |                 |                      |                 | Copyright © 2021 Toko Aini       |                 |                                  |                |

**Gambar 5.2 Implementasi** *Output* **Halaman Pengguna**

3. Implementasi *Output* Halaman Supplier

Dibawah ini merupakan hasil implementasi halaman supplier yang ada di Toko Aini. Halaman ini menampilkan data supplier pada sistem. Gambar 5.3 merupakan hasil implementasi dari rancangan pada gambar 4.26

| <b>Toko Aini</b>           |     |                      |                     |                |                                                                     |         |                   |                 |
|----------------------------|-----|----------------------|---------------------|----------------|---------------------------------------------------------------------|---------|-------------------|-----------------|
| MENU UTAMA                 |     | + Tambah Data        |                     |                |                                                                     | Search. |                   | $\mathbf{Q}$    |
| # Home                     |     | <b>DATA SUPPLIER</b> |                     |                |                                                                     |         |                   |                 |
| <b>&amp;</b> Data Pengguna |     |                      |                     |                |                                                                     |         |                   |                 |
| 불 Data Supplier            | No. | Kode                 | Nama                | Phone          | <b>Address</b>                                                      |         | <b>Ubah</b>       | <b>Hapus</b>    |
| <b>N</b> Data Merk         | 1   | SI-001               | PT Wira Pelumasindo | $(0741)$ 20594 | Jl. H. Badar, Pasir Putih, Kec. Jambi Sel., Kota Jambi, Jambi 36139 |         | $\mathbb{Z}$ Ubah | <b>th</b> Hapus |
| Data Kategori              |     |                      |                     |                |                                                                     |         |                   |                 |
| & Data Barang              |     |                      |                     |                | 1 Next<br>Previous                                                  |         |                   |                 |
| <b>E</b> Data Pembelian    |     |                      |                     |                |                                                                     |         |                   |                 |
| Data Penjualan             |     |                      |                     |                |                                                                     |         |                   |                 |
| <b>Data Laporan</b>        |     |                      |                     |                |                                                                     |         |                   |                 |
| <sup>■</sup> Logout        |     |                      |                     |                |                                                                     |         |                   |                 |
|                            |     |                      |                     |                |                                                                     |         |                   |                 |
|                            |     |                      |                     |                |                                                                     |         |                   |                 |
|                            |     |                      |                     |                | Copyright © 2021 Toko Aini                                          |         |                   |                 |

**Gambar 5.3 Implementasi** *Output* **Halaman Supplier**

4. Implementasi *Output* Halaman Merk

Dibawah ini merupakan hasil implementasi halaman merk yang ada pada Toko Aini. Halaman ini menampilkan data merk pada sistem. Gambar 5.4 merupakan hasil implementasi dari rancangan pada gambar 4.27.

| Toko Aini                |                  |              |                 |                         |
|--------------------------|------------------|--------------|-----------------|-------------------------|
| MENU UTAMA               | $+$ Tambah Data  |              |                 | $\mathbf{Q}$<br>Search. |
| # Home                   | <b>DATA MERK</b> |              |                 |                         |
| Data Pengguna            |                  |              |                 |                         |
| 불 Data Supplier          | No.              | Kode         | <b>Nama</b>     | <b>Hapus</b>            |
| <b>A</b> Data Merk       | $\mathbf{I}$     | ${\rm I\!N}$ | Indomie         | <sup>t</sup> Hapus      |
| <b>Data Kategori</b>     |                  |              |                 |                         |
| & Data Barang            |                  |              | Previous 1 Next |                         |
| <b>F</b> Data Pembelian  |                  |              |                 |                         |
| <b>GE</b> Data Penjualan |                  |              |                 |                         |
| <b>Data</b> Laporan      |                  |              |                 |                         |
| <b>(a</b> Logout         |                  |              |                 |                         |
|                          |                  |              |                 |                         |
|                          |                  |              |                 |                         |

**Gambar 5.4 Implementasi** *Output* **Halaman Merk**

5. Implementasi *Output* Halaman Kategori

Dibawah ini merupakan hasil implementasi halaman kategori yang ada pada Toko Aini. Halaman ini menampilkan data kategori pada sistem. Gambar 5.5 merupakan hasil implementasi dari rancangan pada gambar 4.28.

| Toko Aini                |                      |       |                            |                    |         |                   |                 |
|--------------------------|----------------------|-------|----------------------------|--------------------|---------|-------------------|-----------------|
| MENU UTAMA               | $+$ Tambah Data      |       |                            |                    | Search. |                   | $\alpha$        |
| $\bigoplus$ Home         | <b>DATA KATEGORI</b> |       |                            |                    |         |                   |                 |
| <b>A</b> Data Pengguna   |                      |       |                            |                    |         |                   |                 |
| 불 Data Supplier          | No.                  | Kode  | Nama                       | <b>Satuan</b>      |         | Ubah              | Hapus           |
| <b>N</b> Data Merk       | $\mathbf{1}$         | K-001 | Mie Instan                 | Pcs                |         | $\mathbb{Z}$ Ubah | $\bullet$ Hapus |
| <b>B</b> Data Kategori   |                      |       |                            |                    |         |                   |                 |
| & Data Barang            |                      |       |                            | 1 Next<br>Previous |         |                   |                 |
| <b>世</b> Data Pembelian  |                      |       |                            |                    |         |                   |                 |
| <b>ED</b> Data Penjualan |                      |       |                            |                    |         |                   |                 |
| Data Laporan             |                      |       |                            |                    |         |                   |                 |
| $\Theta$ Logout          |                      |       |                            |                    |         |                   |                 |
|                          |                      |       |                            |                    |         |                   |                 |
|                          |                      |       |                            |                    |         |                   |                 |
|                          |                      |       | Copyright © 2021 Toko Aini |                    |         |                   |                 |

**Gambar 5.5 Implementasi** *Output* **Halaman Kategori**

6. Implementasi *Output* Halaman Barang

Dibawah ini merupakan hasil implementasi halaman barang yang ada pada Toko Aini. Halaman ini menampilkan data barang pada sistem. Gambar 5.6 merupakan hasil implementasi dari rancangan pada gambar 4.29.

| Toko Aini                                           |                |                    |                   |                    |                            |          |            |       |                                  |               |                                       |
|-----------------------------------------------------|----------------|--------------------|-------------------|--------------------|----------------------------|----------|------------|-------|----------------------------------|---------------|---------------------------------------|
| <b>MENU UTAMA</b>                                   |                | $+$ Tambah Data    |                   | $\alpha$<br>Search |                            |          |            |       |                                  |               |                                       |
| $H$ Home                                            |                | <b>DATA BARANG</b> |                   |                    |                            |          |            |       |                                  |               |                                       |
| Data Pengguna<br><b>皆</b> Data Supplier             | No.            | Kode               | <b>Nama</b>       | Harga Modal        | Harga Jual                 | Merk     | Kategori   | Stock | Satuan                           | Ubah          | <b>Hapus</b>                          |
| <b>■</b> Data Merk                                  | $\mathbf{1}$   | <b>BG-0001</b>     | Indomie Kari Ayam | Rp. 25.000,00      | Rp. 30.000,00              | Indomie  | Mie Instan | 50    | $\mathbf{P}\mathbf{c}\mathbf{s}$ | <b>E</b> Ubah | $\bullet$ Hapus                       |
| <b>Data Kategori</b>                                | $\overline{2}$ | <b>BG-0002</b>     | Indomie Soto      | Rp. 800,00         | Rp. 1.200,00               | Indomie  | Mie Instan | 2400  | $\mathbf{p}_{\texttt{CS}}$       | $\alpha$ Ubah | $\qquad \qquad \blacksquare$<br>Hapus |
| & Data Barang                                       |                |                    |                   |                    |                            |          |            |       |                                  |               |                                       |
| <b>E</b> Data Pembelian<br><b>ED</b> Data Penjualan |                |                    |                   |                    |                            | Previous | 1 Next     |       |                                  |               |                                       |
| Data Laporan                                        |                |                    |                   |                    |                            |          |            |       |                                  |               |                                       |
| <sup>(b)</sup> Logout                               |                |                    |                   |                    |                            |          |            |       |                                  |               |                                       |
|                                                     |                |                    |                   |                    |                            |          |            |       |                                  |               |                                       |
|                                                     |                |                    |                   |                    |                            |          |            |       |                                  |               |                                       |
|                                                     |                |                    |                   |                    | Copyright © 2021 Toko Aini |          |            |       |                                  |               |                                       |

**Gambar 5.6 Implementasi** *Output* **Halaman Barang**

7. Implementasi *Output* Halaman Pembelian

Dibawah ini merupakan hasil implementasi halaman pembelian yang ada pada Toko Aini. Halaman ini menampilkan data pembelian pada sistem. Gambar 5.7 merupakan hasil implementasi dari rancangan pada gambar 4.30.

| Toko Aini                   |                            |         |                            |               |                        |                              |
|-----------------------------|----------------------------|---------|----------------------------|---------------|------------------------|------------------------------|
| MENU UTAMA                  | $+$ Tambah Data            |         |                            |               | Search.                | $\alpha$                     |
| # Home                      | <b>DATA PEMBELIAN</b>      |         |                            |               |                        |                              |
| <b>&amp;</b> Data Pengguna  |                            |         |                            |               |                        |                              |
| 월 Data Supplier             | No.                        | Tanggal | No. Pembelian              | Nama Supplier | <b>Total Pembelian</b> | <b>Detail</b><br><b>Ubah</b> |
| <b>N</b> Data Merk          | No data available in table |         |                            |               |                        |                              |
| Data Kategori               |                            |         |                            |               |                        |                              |
| $\mathcal{S}_0$ Data Barang |                            |         |                            | Previous Next |                        |                              |
| <b>PE</b> Data Pembelian    |                            |         |                            |               |                        |                              |
| <b>ED</b> Data Penjualan    |                            |         |                            |               |                        |                              |
| Data Laporan                |                            |         |                            |               |                        |                              |
| $\Theta$ Logout             |                            |         |                            |               |                        |                              |
|                             |                            |         |                            |               |                        |                              |
|                             |                            |         |                            |               |                        |                              |
|                             |                            |         | Copyright © 2021 Toko Aini |               |                        |                              |

**Gambar 5.7 Implementasi** *Output* **Halaman Pembelian**

8. Implementasi *Output* Halaman Penjualan

Dibawah ini merupakan hasil implementasi halaman penjualan yang ada pada Toko Aini. Halaman ini menampilkan data penjualan pada sistem. Gambar 5.8 merupakan hasil implementasi rancangan pada gambar 4.31.

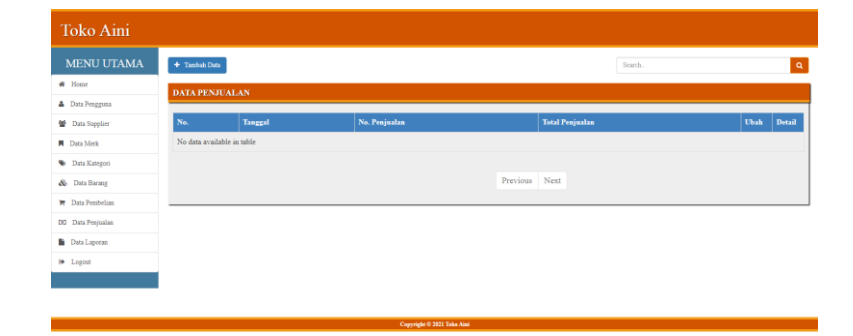

**Gambar 5.8 Implementasi** *Output* **Halaman Penjualan**

#### 9. Implementasi *Output* Halaman Laporan Barang

Dibawah ini merupakan hasil implementasi halaman laporan barang yang ada pada Toko Aini. Halaman ini menampilkan data laporan barang pada sistem. Gambar 5.9 merupakan hasil implementasi dari rancangan pada gambar 4.32.

|                       | Jl. Abdul Muis, Kel. Lingkar Selatan, Kec. Jambi Selatan, Kota Jambi 36126 |                                    | <b>TOKO AINI</b><br>0853-6898-5554 |                                |                         |              |                                   |
|-----------------------|----------------------------------------------------------------------------|------------------------------------|------------------------------------|--------------------------------|-------------------------|--------------|-----------------------------------|
|                       |                                                                            | Periode: 2022-01-01 S/D 2022-01-31 | <b>Laporan Barang</b>              |                                |                         |              |                                   |
| Kode                  | <b>Nama</b>                                                                | Harga<br><b>Modal</b>              | Harga<br>Jual                      | <b>Merk</b>                    | <b>Jenis</b>            | <b>Stock</b> | <b>Satuan</b>                     |
| <b>BG-0001-</b><br>SB | <b>Tepung Segitiga Biru</b><br>500 Gr                                      | Rp.<br>6.000,00                    | Rp.<br>6.800,00                    | <b>Segitiga</b><br><b>Biru</b> | <b>Tepung</b><br>Terigu | 170          | Pcs                               |
| <b>BG-0002-</b><br>IN | Indomie Kari Ayam                                                          | Rp.<br>2.000,00                    | Rp.<br>2.500,00                    | Indomie                        | <b>Mie Instan</b>       | 185          | Pes                               |
| <b>BG-0003-</b><br>GK | Gulaku 500 Gr                                                              | Rp.<br>5.500,00                    | Rp.<br>6.500,00                    | Gulaku                         | <b>Gula Pasir</b>       | 100          | Pcs                               |
|                       |                                                                            |                                    |                                    |                                |                         |              | Dibuat Oleh,<br><b>CONTRACTOR</b> |

**Gambar 5.9 Implementasi** *Output* **Halaman Laporan Barang**

10. Implementasi *Output* Halaman Laporan Pembelian

Dibawah ini merupakan hasil implementasi halaman laporan pembelian yang ada pada Toko Aini. Halaman ini menampilkan data laporan pembelian pada sistem. Gambar 5.10 merupakan hasil implementasi dari rancangan pada gambar 4.33.

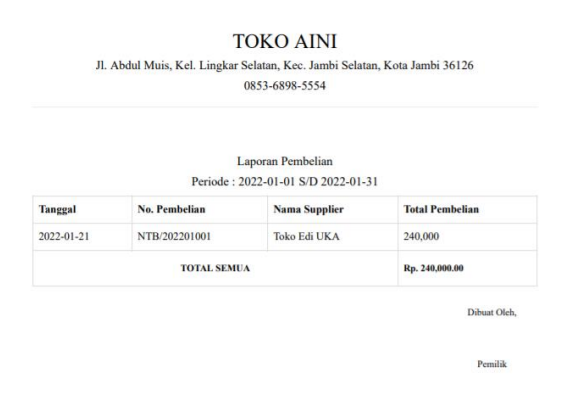

**Gambar 5.10 Implementasi** *Output* **Halaman Pembelian**

#### 11. Implementasi *Output* Halaman Laporan Penjualan

Dibawah ini merupakan hasil implementasi halaman laporan penjualan yang ada pada Toko Aini. Halaman ini menampilkan data laporan penjualan pada sistem. Gambar 5.11 merupakan hasil implementasi rancangan pada gambar 4.34.

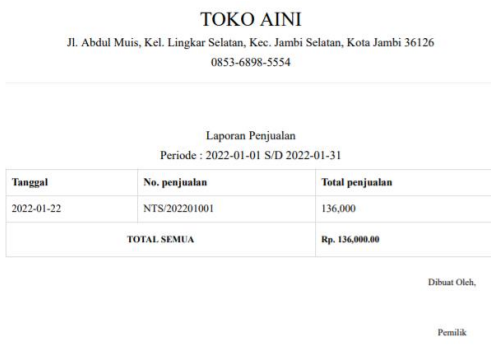

**Gambar 5.11 Implementasi** *Output* **Halaman Penjualan**

#### **5.1.2 Implementasi Tampilan** *Input*

Implementasi *input* merupakan tahap penerapan dari rancangan *input*. Berikut implementasi *input* dari rancangan program.

1. Implementasi *Input* Halaman *Login*

Dibawah ini merupakan hasil implementasi halaman *login* yang ada pada Toko Aini. Halaman ini berungsi untuk masuk kedalam halaman *home*. Gambar 5.12 merupakan hasil implementasi rancangan pada gambar 4.35.

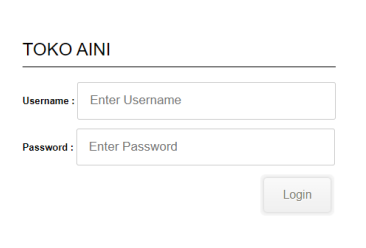

**Gambar 5.12 Implementasi** *Input* **Halaman** *Login*

2. Implementasi *Input* Halaman Pengguna

Dibawah ini merupakan hasil implementasi *input* halaman pengguna yang ada di Toko Aini. Halaman ini berungsi untuk menambah data pengguna baru kedalam sistem. Gambar 5.13 merupakan hasil implementasi dari rancangan pada gambar 4.36.

| MENU UTAMA                | <b>DATA PENGGUNA</b>                                    |  |
|---------------------------|---------------------------------------------------------|--|
| W Home                    |                                                         |  |
| <b>A</b> Data Pengguna    | Tambah Data                                             |  |
| 불 Data Supplier           | Nama Pengguna                                           |  |
| <b>R</b> Data Merk        | Username                                                |  |
| <b>W</b> Data Kategori    | Password                                                |  |
| & Data Barang             |                                                         |  |
| <b>W</b> Data Pembelian   | <b>Level Pengguna</b><br>- Pilih Salah Satu<br>$\omega$ |  |
| <b>CE2</b> Data Penjualan | O Kembali<br>St. Simpan                                 |  |
| <b>Data</b> Laporan       |                                                         |  |
| (a Logost                 |                                                         |  |

**Gambar 5.13 Implementasi** *Input* **Halaman Pengguna**

3. Implementasi *Input* Halaman Supplier

Dibawah ini merupakan hasil implementasi *input* halaman supplier yang ada di Toko Aini. Halaman ini berungsi untuk menambah data supplier baru kedalam sistem. Gambar 5.14 merupakan hasil implementasi dari rancangan pada gambar 4.37.

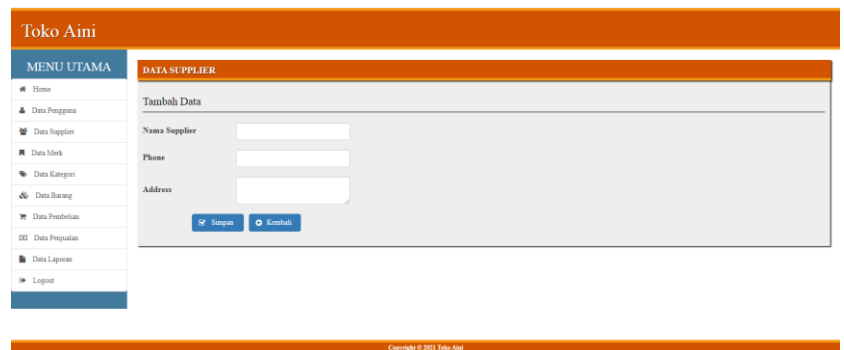

**Gambar 5.14 Implementasi** *Input* **Halaman Supplier**

4. Implementasi *Input* Halaman Merk

Dibawah ini merupakan hasil implementasi *input* halaman merk yang ada di Toko Aini. Halaman ini berungsi untuk menambah data merk baru kedalam sistem. Gambar 5.15 merupakan hasil implementasi dari rancangan pada gambar 4.38.

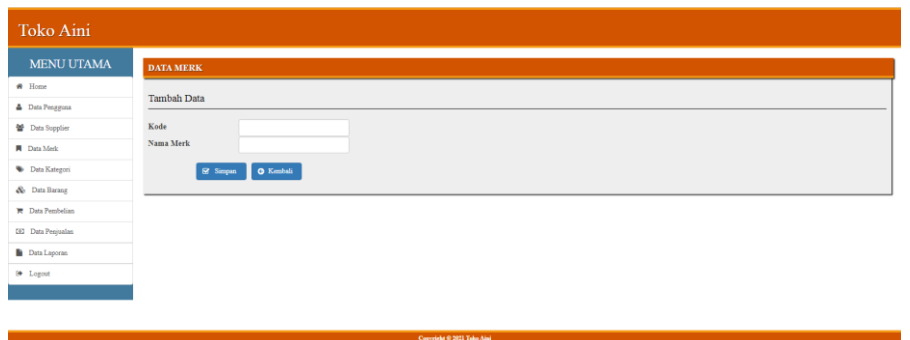

**Gambar 5.15 Implementasi** *Input* **Halaman Merk**

5. Implementasi *Input* Halaman Kategori

Dibawah ini merupakan hasil implementasi *input* halaman kategori yang ada di Toko Aini. Halaman ini berungsi untuk menambah data kategori baru kedalam sistem. Gambar 5.16 merupakan hasil implementasi dari rancangan pada gambar 4.39.

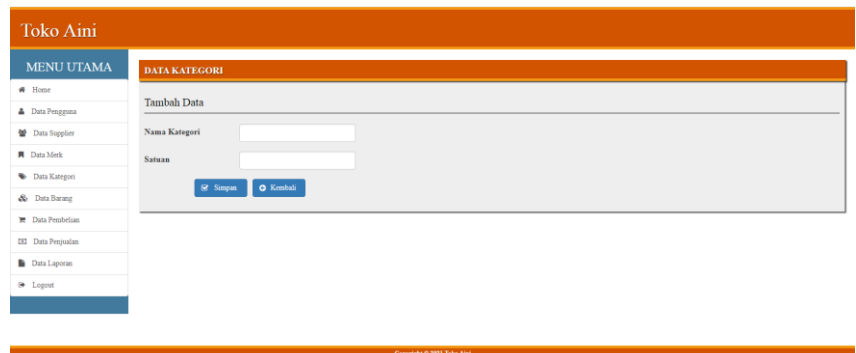

**Gambar 5.16 Implementasi** *Input* **Halaman Kategori**

6. Implementasi *Input* Halaman Barang

Dibawah ini merupakan hasil implementasi *input* halaman barang yang ada di Toko Aini. Halaman ini berungsi untuk menambah data barang baru kedalam sistem. Gambar 5.17 merupakan hasil implementasi dari rancangan pada gambar 4.40.

| Toko Aini                |                    |                      |                            |  |  |
|--------------------------|--------------------|----------------------|----------------------------|--|--|
| MENU UTAMA               | <b>DATA BARANG</b> |                      |                            |  |  |
| # Home                   |                    |                      |                            |  |  |
| <b>A</b> Data Pengguna   | <b>Tambah Data</b> |                      |                            |  |  |
| ₩ Data Supplier          | Nama Barang        |                      |                            |  |  |
| <b>A</b> Data Merk       | Kategori           | - Pilih Salah Satu - | v                          |  |  |
| <b>Data Kategori</b>     | Merk               | - Pilih Salah Satu - | $\checkmark$               |  |  |
| & Data Barang            |                    |                      |                            |  |  |
| <b>E</b> Data Pembelian  | Harga Modal        |                      |                            |  |  |
| <b>EE</b> Data Penjualan | Harga Jual         |                      |                            |  |  |
| <b>Data Laporan</b>      | Stock              |                      |                            |  |  |
| <b>Ⅰ</b> Logout          |                    |                      |                            |  |  |
|                          | <b>E</b> Simpan    | $\bullet$ Kembali    |                            |  |  |
|                          |                    |                      |                            |  |  |
|                          |                    |                      | Copyright © 2021 Toko Aini |  |  |

**Gambar 5.17 Implementasi** *Input* **Halaman Barang**

7. Implementasi *Input* Halaman Pembelian

Dibawah ini merupakan hasil implementasi *input* halaman pembelian yang ada di Toko Aini. Halaman ini berungsi untuk menambah data pembelian baru kedalam sistem. Gambar 5.18 merupakan hasil implementasi dari rancangan pada gambar 4.41.

| Toko Aini                |                       |                      |              |             |             |                    |                      |           |                                |
|--------------------------|-----------------------|----------------------|--------------|-------------|-------------|--------------------|----------------------|-----------|--------------------------------|
| MENU UTAMA               | <b>DATA PEMBELIAN</b> |                      |              |             |             |                    |                      |           |                                |
| # Home                   | <b>Tambah Data</b>    |                      |              |             |             |                    |                      |           | $\mathop{\hbox{\bf E}}$ Simpan |
| Data Pengguna            |                       |                      |              |             |             |                    |                      |           |                                |
| 불 Data Supplier          | <b>Info Pembelian</b> |                      |              | Kode        | Nama Produk | Harga Beli         | <b>Qty Pembelian</b> | Sub Total |                                |
| <b>N</b> Data Merk       | No Pembelian          | NTB/202201001        |              | Kode Produk | Nama Produk | Harga Produk       | Qty Pembelian        | $\,0\,$   | $\alpha$                       |
| <b>W</b> Data Kategori   | <b>Tanggal</b>        | hh/bb/tttt           | $\Box$       |             |             | <b>TOTAL SEMUA</b> |                      | Rp. 0.00  |                                |
| & Data Barang            |                       |                      |              |             |             |                    |                      |           |                                |
| <b>W</b> Data Pembelian  | <b>Supplier</b>       | - Pilih Salah Satu - | $\checkmark$ |             |             |                    |                      |           |                                |
| <b>ED</b> Data Penjualan |                       |                      |              |             |             |                    |                      |           |                                |
| <b>Data Laporan</b>      |                       |                      |              |             |             |                    |                      |           |                                |
| <sup>[4</sup> Logout     |                       |                      |              |             |             |                    |                      |           |                                |
|                          |                       |                      |              |             |             |                    |                      |           |                                |

**Gambar 5.18 Implementasi** *Input* **Halaman Pembelian**

8. Implementasi *Input* Halaman Penjualan

Dibawah ini merupakan hasil implementasi *input* halaman penjualan yang ada di Toko Aini. Halaman ini berungsi untuk menambah data penjualan baru kedalam sistem. Gambar 5.19 merupakan hasil implementasi dari rancangan pada gambar 4.42.

| Toko Aini                |                       |                    |             |                            |                    |                      |                  |                  |
|--------------------------|-----------------------|--------------------|-------------|----------------------------|--------------------|----------------------|------------------|------------------|
| <b>MENU UTAMA</b>        | <b>DATA PENJUALAN</b> |                    |             |                            |                    |                      |                  |                  |
| # Home                   | <b>Tambah Data</b>    |                    |             |                            |                    |                      |                  | <b>El Simpan</b> |
| <b>A</b> Data Pengguna   |                       |                    |             |                            |                    |                      |                  |                  |
| 볼 Data Supplier          | <b>Info Penjualan</b> |                    | Kode        | <b>Nama Produk</b>         | <b>Harga Jual</b>  | <b>Qty Penjualan</b> | <b>Sub Total</b> |                  |
| <b>A</b> Data Merk       | No Penjualan          | NTS/202201001      | Kode Produk | Nama Produk                | Harga Produk       | Qty Penjualan        | $\mathbf{0}$     | $\,$ $\,$        |
| <b>W</b> Data Kategori   | <b>Tanggal</b>        | $\Box$<br>hh/bb/tm |             |                            | <b>TOTAL SEMUA</b> |                      | Rp. 0.00         |                  |
| & Data Barang            |                       |                    |             |                            |                    |                      |                  |                  |
| <b>PE</b> Data Pembelian |                       |                    |             |                            |                    |                      |                  |                  |
| <b>EE</b> Data Penjualan |                       |                    |             |                            |                    |                      |                  |                  |
| <b>Data</b> Laporan      |                       |                    |             |                            |                    |                      |                  |                  |
| $\Theta$ Logout          |                       |                    |             |                            |                    |                      |                  |                  |
|                          |                       |                    |             |                            |                    |                      |                  |                  |
|                          |                       |                    |             |                            |                    |                      |                  |                  |
|                          |                       |                    |             | Copyright © 2021 Toko Aini |                    |                      |                  |                  |

**Gambar 5.19 Implementasi** *Input* **Halaman Penjualan**

## **5.2 PENGUJIAN**

Pada tahapan ini, penulis melakukan pengujian terhadap aplikasi yang telah dihasilkan. Pengujian ini dilakukan agar aplikasi yang dihasilkan telah sesuai dengan tujuan yang ingin dicapai penulis serta menghindari kesalahan kesalahan dalam program. Penulis menggunakan pengujian kotak hitam (*black-box testing*) karena pengujian ini berfokus pada fungsional pada perangkat lunak. Berikut dapat dojabarkan pengujian *black-box* pada sistem yang sudah dirancang

| <b>Deskripsi</b>                   | Prosedur                                                                                             | <b>Masukan</b>                                              | <b>Keluaran</b>                                                                     | <b>Hasil</b>                                                                            | Kesimpulan      |
|------------------------------------|----------------------------------------------------------------------------------------------------|-------------------------------------------------------------|-------------------------------------------------------------------------------------|-----------------------------------------------------------------------------------------|-----------------|
|                                    | Pengujian                                                                                            |                                                             |                                                                                     | yang<br>didapat                                                                         |                 |
| Pengujian<br>pada Login            | - Buka<br>halaman<br>login<br>- Input<br>username<br>dan<br>password<br>Klik tombol<br>Ok            | - Username<br>dan<br>password<br>- Klik<br>tombol Ok        | Pengguna<br>ke<br>masuk<br>dalam<br>sistem dan<br>dapat<br>mengakses<br>sistem      | Pengguna<br>masuk<br>ke<br>dalam<br>sistem dan<br>dapat<br>mengakses<br>sistem          | Berhasil        |
| Pengujian<br>pada Login            | - Buka<br>halaman<br>login<br>- Input<br>username<br>dan<br>password<br>salah<br>- Klik tombol<br>Ok | - <i>Username</i><br>dan<br>password<br>- Klik<br>tombol Ok | Tampil<br>pesan<br>peringatan<br>"username<br>dan<br>password<br>tidak<br>sesuai"   | Pengguna<br>tidak<br>ke<br>masuk<br>menu<br>utama dan<br>tetap pada<br>halaman<br>login | Berhasil        |
| Pengujian<br>pada data<br>pengguna | - Buka<br>halaman<br>login<br>- Klik<br>menu<br>data<br>pengguna<br>Klik tambah<br>pengguna          | - Nama<br>pengguna<br>- Username<br>- Password              | Tampil<br>pesan<br>peringatan<br>"anda<br>berhasil<br>menambah<br>data<br>pengguna" | Tampil<br>pesan<br>peringatan<br>"anda<br>berhasil<br>menambah<br>data<br>pengguna"     | <b>Berhasil</b> |

**Tabel 5.1 Pengujian** *Black-Box*

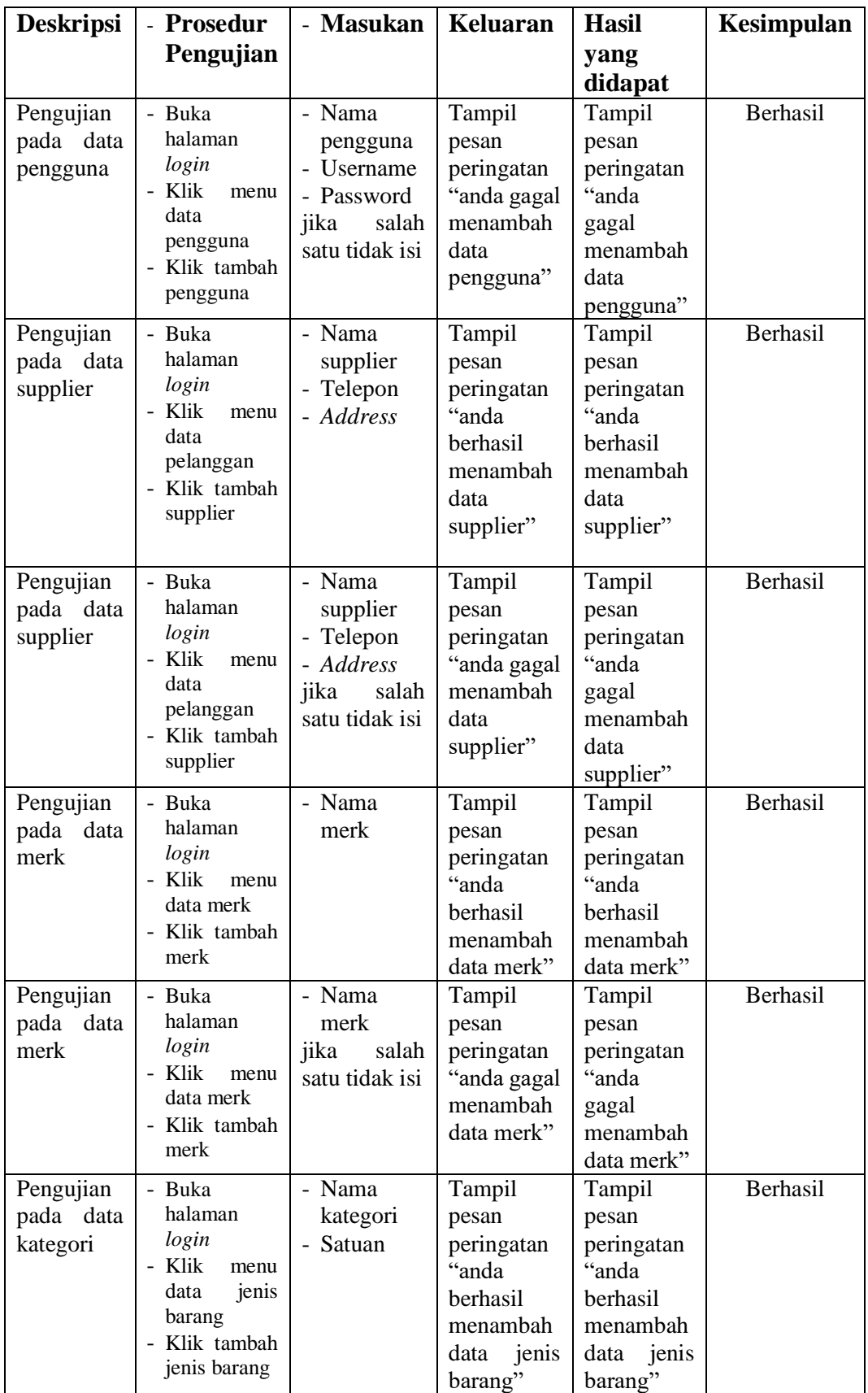

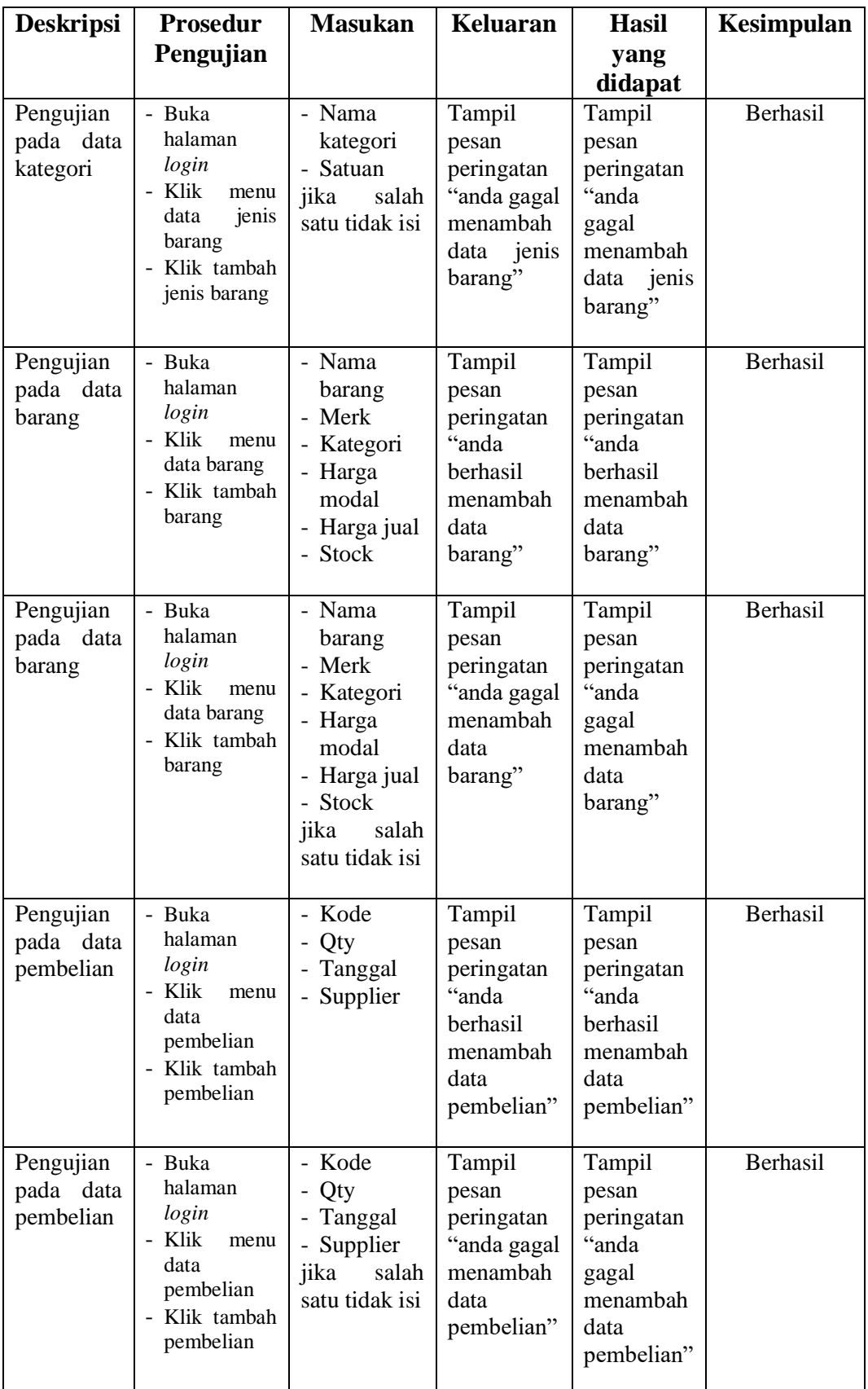

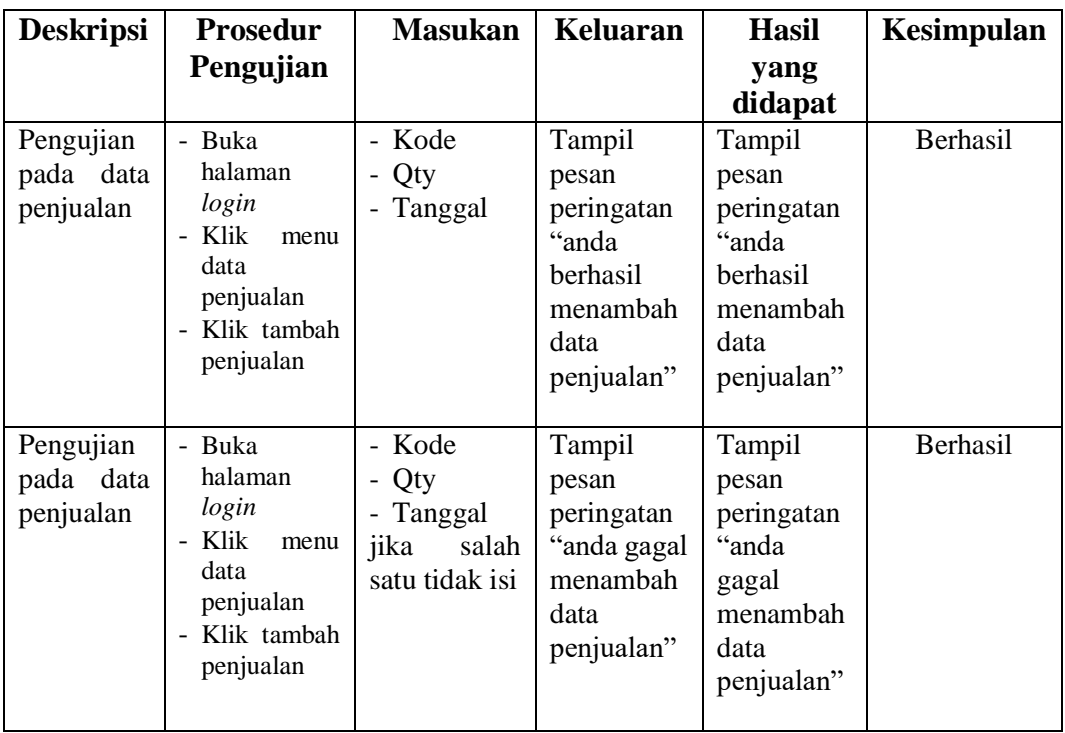

## **5.3 ANALISIS HASIL YANG DICAPAI OLEH SISTEM**

Dari hasil yang dicapai setelah melakukan pengujian, sistem memiliki kelebihan dan kekurangan adapun kelebihan dan kekurangan tersebut antara lain:

## **5.3.1 Kelebihan Sistem**

Setelah melakukan pengujian terhadap program yang dibuat dapat dijabarkan mengenai kelebihan program yang dapat dilihat sebagai berikut:

- 1. Sistem memberikan kemudahan untuk Toko Aini untuk mengelola data stok, data penjualan dan data pembelian.
- 2. Mempermudah pengguna untuk mencetak nota penjualan.
- 3. Mempermudah rekap dan mencetak laporan-laporan yang diperlukan oleh pengguna sistem.

# **5.3.2 Kekurangan Sistem**

Setelah di analisis dan dilakukan pengujian terhadap program yang dibuat dapat di jabarkan mengenai kekurangan program yang dapat dilihat sebagai berikut:

- 1. Belum ada grafik atau diagram yang dapat menampilkan data pembelian dan data penjualan sebagai pembanding.
- 2. Laporan yang tersedia hanya laporan pembelian, laporan penjualan dan laporan stok barang, dan belum ada laporan keuangan dan laba-rugi.